# COACH 24

# **Analiza fourierowska**

Program: Coach 7 Projekt: **[\\PTSN\(Dysk\)](file://///PTSN(Dysk)) \Coach7\24Analiza fourierowska** Ćwiczenie: *Analiza fourierowska.cma7* Przykłady wyników: *Analiza fourierowska.cmr7, Przebiegi okresowe.cmr7*

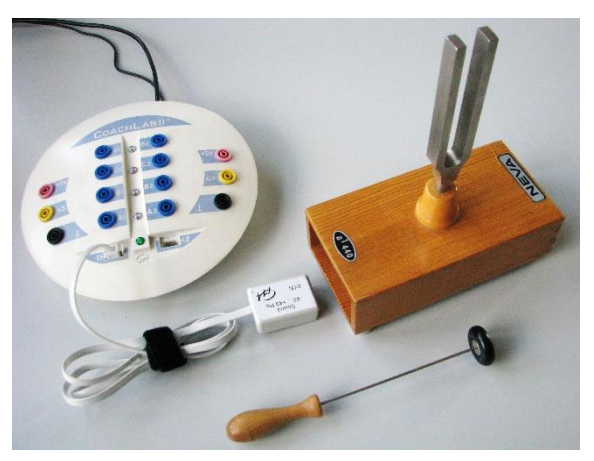

## **Cel ćwiczenia**

Wytłumaczenie, na czym polega analiza fourierowska. Rejestracja i analiza fourierowska sygnałów dźwiękowych.

### **1. Układ pomiarowy**

Mikrofon podłączony do wejścia "*1*" konsoli pomiarowej i źródła dźwięku (kamerton, instrumenty muzyczne).

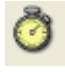

### **Ustawienia parametrów pomiaru**

Rodzaj*: Pomiar w funkcji czasu* Czas pomiaru:*100 ms.* Częstotliwość: *10 na ms.*

Wyzwalanie*: wejście 1: Czujnik dźwięku,* Kierunek*: W górę,* Poziom: *0.01,* Czas przed*: 0.0 s.*

## **Pomiar**

Nacisnąć zielony przycisk "Start". Dźwięk zostanie zarejestrowany automatycznie rejestracja rozpoczyna się po przekroczeniu przez sygnał ustalonej wartości.

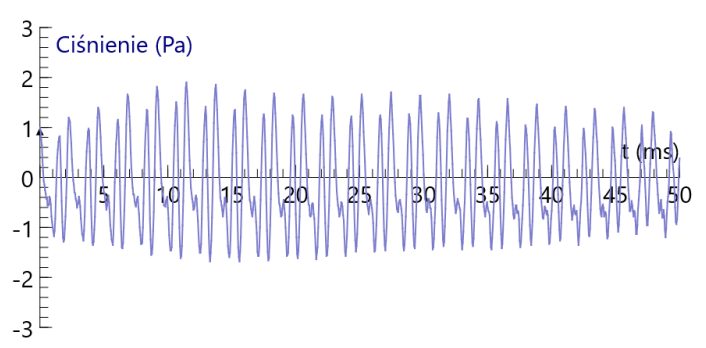

### **Opracowanie**

Dokonanie analizy fourierowskiej zarejestrowanego dźwięku pozwala określić częstotliwości i udziały tworzących go drgań harmonicznych.

Można tego dokonać korzystając <sup>1.0</sup>F11 z narzędzi programu *Coach7*: *Narzędzia /Analiza i przetwarzanie /Analiza sygnału/Transformata Fouriera*. Zaakceptowane wyniki analizy (*OK*) mogą być przeniesione do wybranego okna.

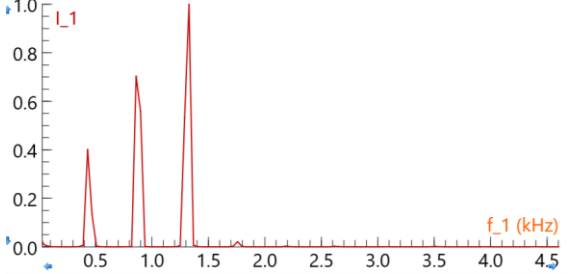

## **2. Układ pomiarowy**

Generator, konsola pomiarowa *CoachLabII+.*

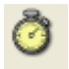

### **Ustawienia parametrów pomiaru**

Rodzaj*: Pomiar w funkcji czasu* Czas pomiaru:*500 ms.* Częstotliwość: *40 na ms.*

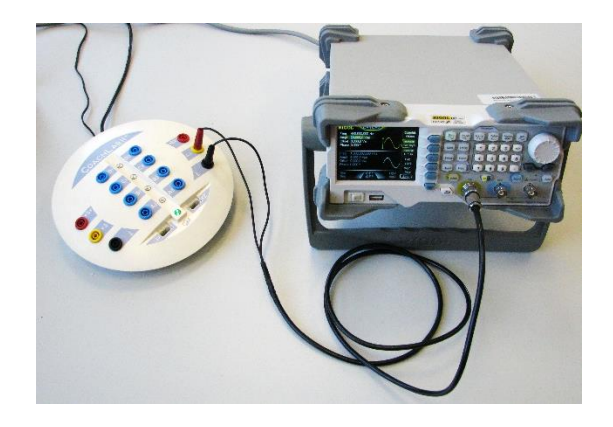

### **Pomiar**

**-** Na generatorze wybrać parametry podawanego sygnału: np. *Częstotliwość*: 440 Hz, *Amplituda*: 10 Vpp (na wykresie otrzymamy wartości napięcia sygnału -5…5 V), oraz rodzaj sygnału np. sinusoidalny, prostokątny czy trójkątny.

**-** Generator podłączyć do wejścia "*4*" konsoli pomiarowej (czerwony przewód - (*4>*) i czarny  $-$  ( $\perp$ )).

- Na ikonie wejścia "*4*" interfejsu wybrać czujnik: *Woltomierz (CMA) (-10…10 V).*
- *-* Utworzyć wykres zależności *V(t).*
- Nacisnąć zielony przycisk "*Start*" (albo F9). Sygnał zostanie zarejestrowany automatycznie.
- Pomiar powtórzyć dla innych przegiegów okresowych.

### **Opracowanie**

Dokonanie analizy fourierowskiej zarejestrowanego sygnału pozwala określić częstotliwości i udziały tworzących go drgań harmonicznych.

Można tego dokonać korzystając z narzędzi programu *Coach7*: *Narzędzia /Analiza i przetwarzanie /Analiza sygnału/Transformata Fouriera (*ze względu na to, że program wykonuje szybką Transformatę Fouriera wybrać maksymalnie duży zakres przesuwając czerwone znaczniki)/*Widmo*. Zaakceptowane wyniki analizy (*OK*) mogą być przeniesione do wybranego okna.

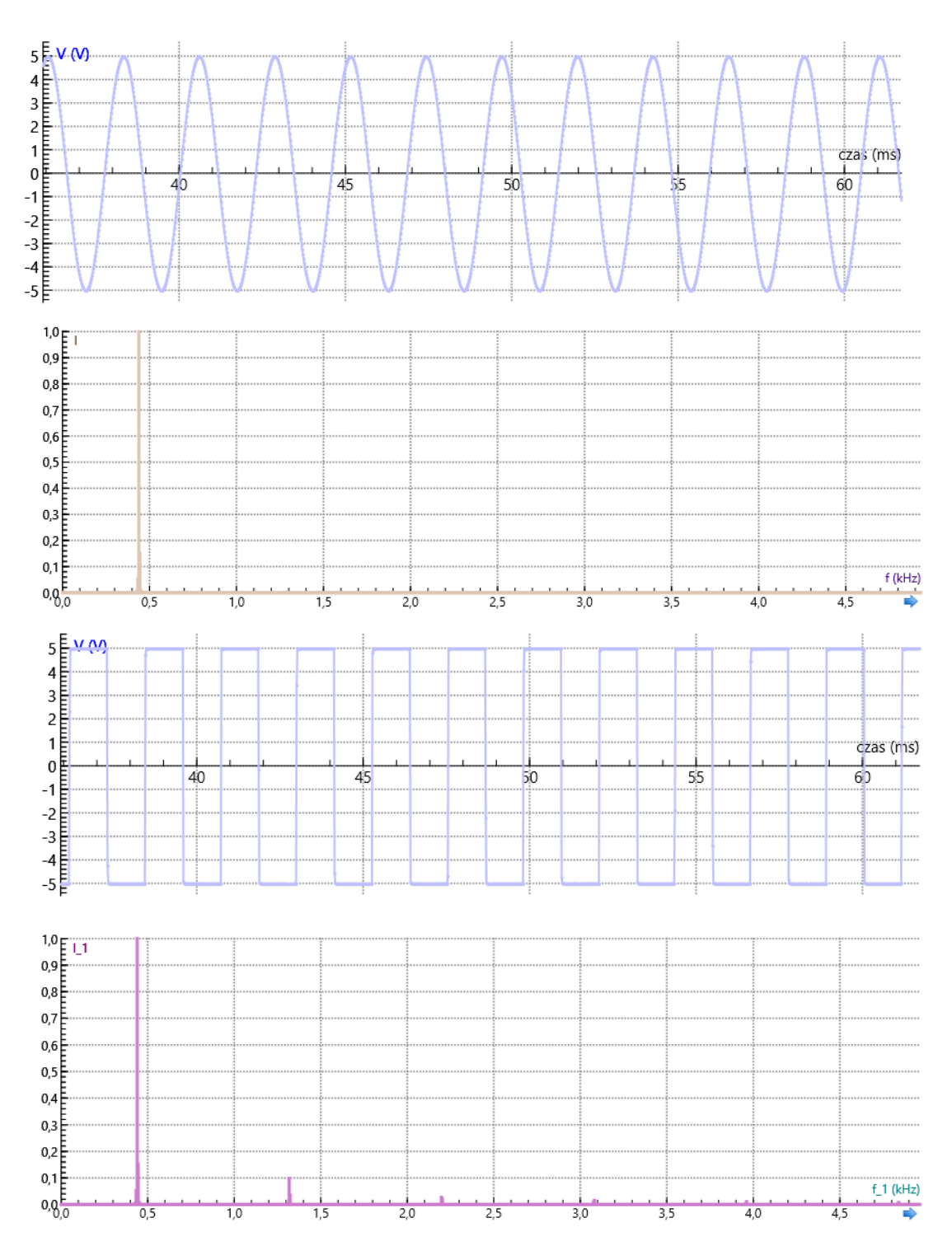

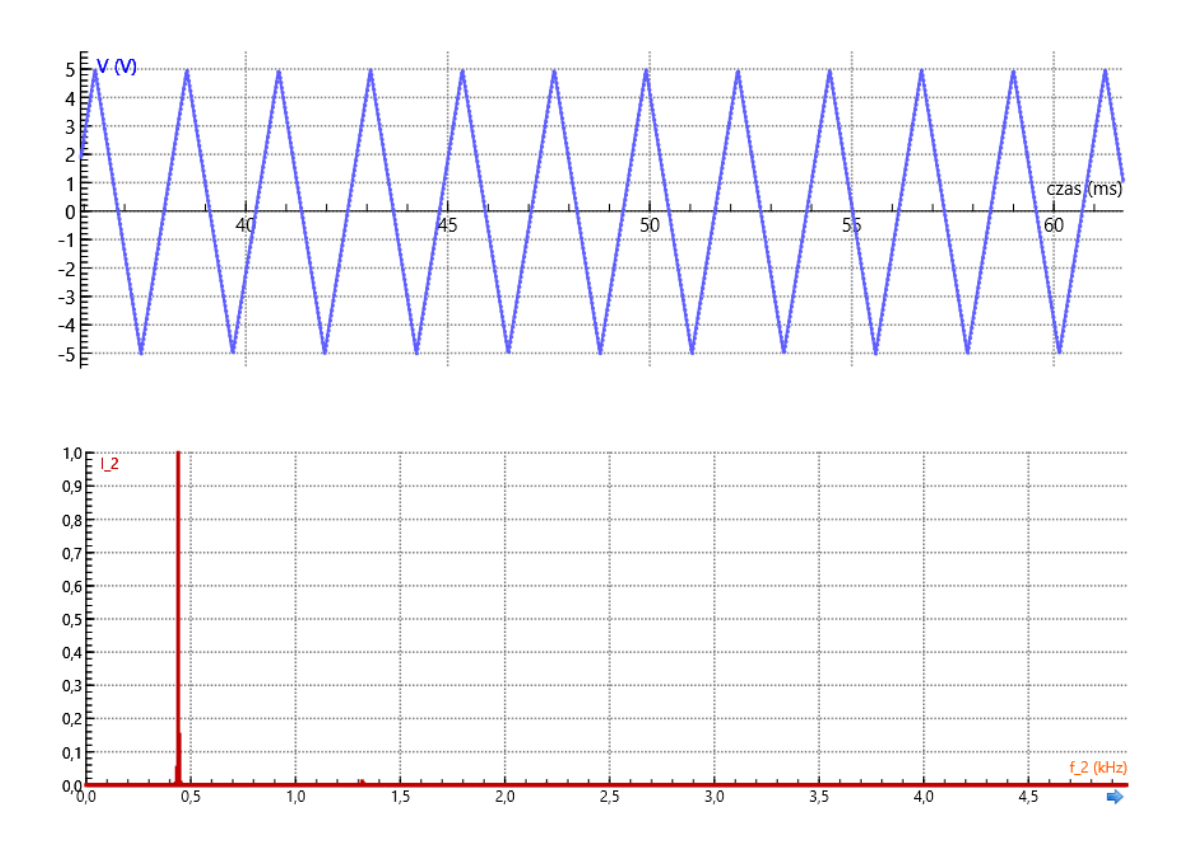

## **Proponowany plan demonstracji**

- 1. Pomiar i analiza fourierowska przykładowych przebiegów rzeczywistych; dudnienia, dźwięk instrumentów muzycznych, samogłoski.
- 2. Analiza fourierowska wybranych przebiegów okresowych np. trójkątnego
- 3. Obserwacja efektów nakładania dwóch fal sinusoidalnych interferencja.